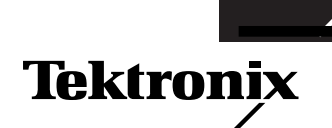

# **K1403 ISDN S<sub>0</sub> Analyzer**

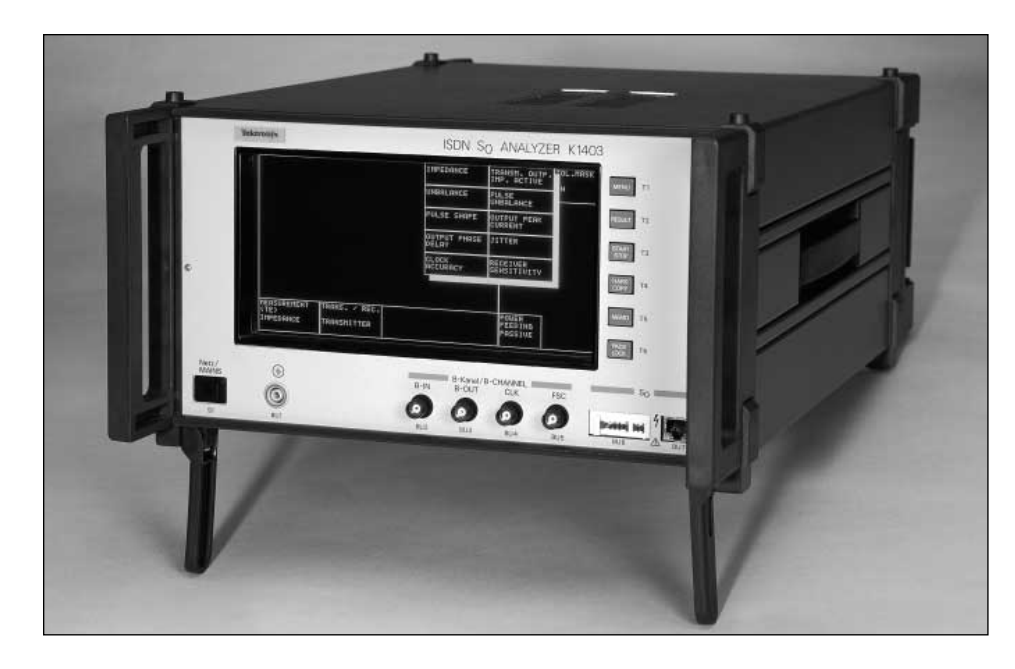

**Certified Conformance Tester for** Layer of ISDN S<sub>0</sub> Interface

**Measurements on TE and NT in Accordance with ITU-T**

**Testing of Functional and Procedural Characteristics**

**Transmission Parameters and Power Feeding Measurements**

**Trace Analysis of the TTCN Tests**

The K1403 ISDN  $S_0$  Analyzer is a test set for measurements on the  $S_0$  bus. It is compact and equally suited for use in development and test departments as well as by maintenance personnel.

The K1403 is used to perform functional and procedural tests on TEs and NTs in order to verify that equipment conforms to ITU-T I.430. The K1403 is able to measure the receiver sensitivity by bit error testing on TEs and NTs. The K1403 provides all the test facilities defined in the

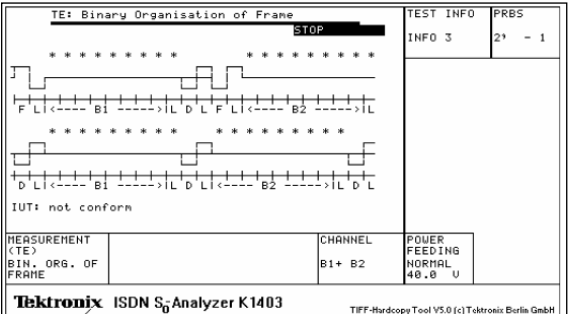

Figure 1. Presentation of result for binary organization of frame measurement.

guidelines ITU-T I.430, ETS 300 012, CTS-2, NET3, and TBRs. Its modular design is expandable and adaptable to special measuring tasks. It combines all the modules, signals, auxiliary signals, and analyzers required for performing the measuring tasks into one compact instrument.

# **Transmission Measurement Option**

This option is used to expand the transmission measurement capability of the K1403. The electrical tests described in ITU-T I.430 and ETS 300 012 can thus be performed in their entirety.

# **Design and mode of operation**

This option comprises three plug-in modules, Analog 1, Analog 2, and Jitter.

The Analog 1 Module is used to perform the impedance and balance measurement modes. It incorporates a synthesizer with high spurious signal suppression for generating the

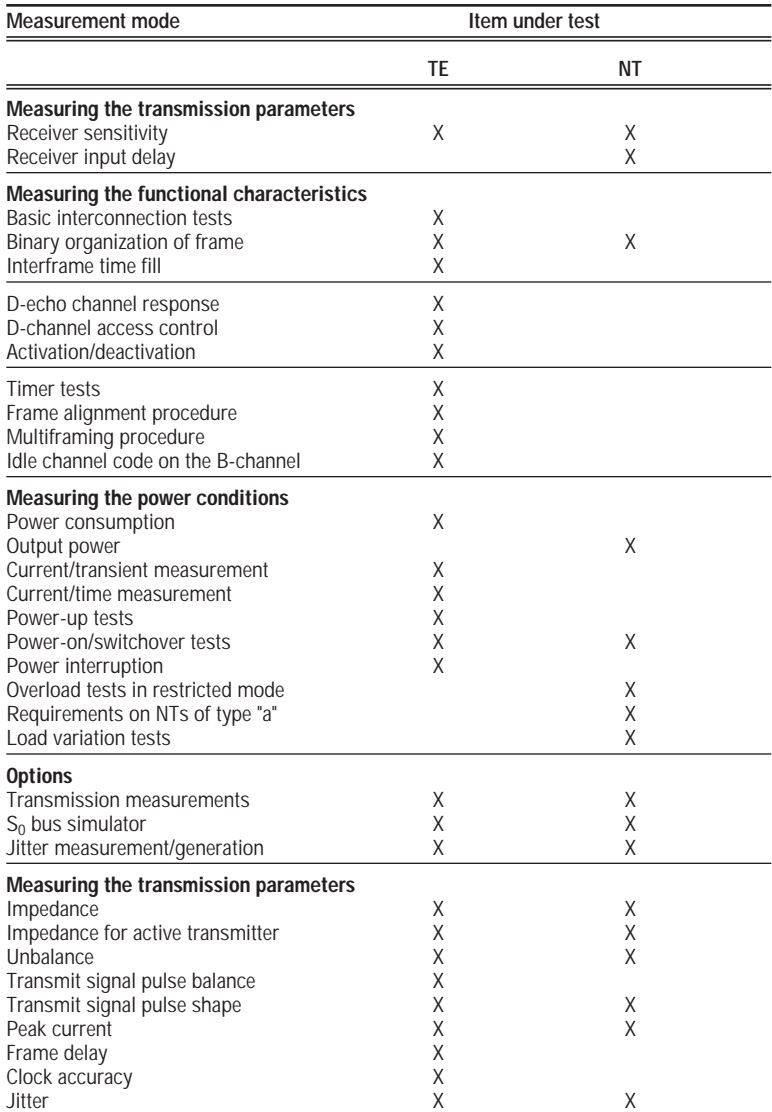

required sinusoidal signals in the range 2 kHz to 1 MHz under crystal control. The receiver operates selectively. The bandwidth is < 25 Hz and realized with a mechanical filter. The control panel allows the test modules to be coupled to the item under test. The control panel incorporates a relay switching panel as well as all the reference test items and instrument transformers.

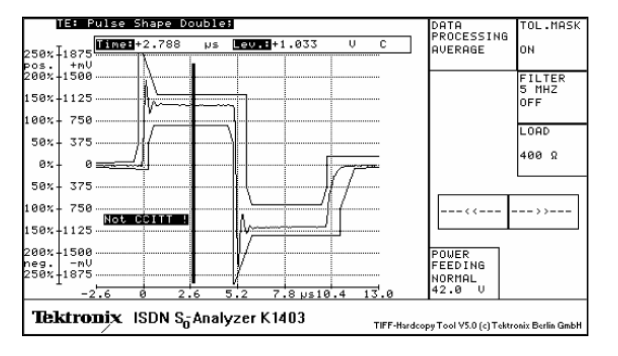

Figure 2. Presentation of results for pulse shape measurement.

Further analog measurements can be performed using the Analog 2 Module which incorporates the functions of a digital storage oscilloscope, a highfrequency counter, as well as various test pattern generators and detectors.

The plug-in jitter module accommodates two functional blocks. One of these blocks contains a phase jitter meter which evaluates the jitter in peak or RMS terms and displays the frequency components in spectral form. The other block generates jitter with an adjustable amplitude and frequency.

## **S<sub>0</sub>** Bus Simulator Option

To measure the layer 1 characteristics of the terminal equipment (TE) or network terminations (NT) the international recommendation

ITU-T I.430 calls for the use of an artificial line to simulate the "worst case" behavior of a line taking into account simulated TE loads, terminating resistors associated with the installation, and noise on the line.

Using the  $S_0$  bus simulator as an option in the K1403 ISDN  $S_0$  Analyzer, it is possible to check the functionality of the terminal equipment and network terminations taking into account the transmission medium without having to connect an additional unit.

#### **Design and mode of operation**

The  $S_0$  bus simulator option comprises a number of cascaded modules, each simulating 50 m of cable. All the modules are of identical design and comprise a balanced network of closely toleranced passive components. This arrangement precisely simulates the attenuation, delay, and characteristic impedance of a cable over the frequency range from DC to 1 MHz. In addition to the line modules, the simulator incorporates a noise generator providing sinusoidal noise in accordance with ITU-T I.430. External noise signals can be injected via a BNC jack.

The  $S_0$  bus simulator is operated directly via the menu of the K1403. The touch screen is used to select the various bus configurations, noise injection circuits, terminating resistors and TE dummy loads before the actual measurement is performed.

## **PC Remote Control Software Option**

The PC remote control software permits convenient setting and control of the K1403 via the GPIB interface. Measurement and sequence settings can be stored for automating the tests.

This inexpensive "plug and go" Microsoft® Windows® program allows measurement results to be exported to other Windows applications for further processing.

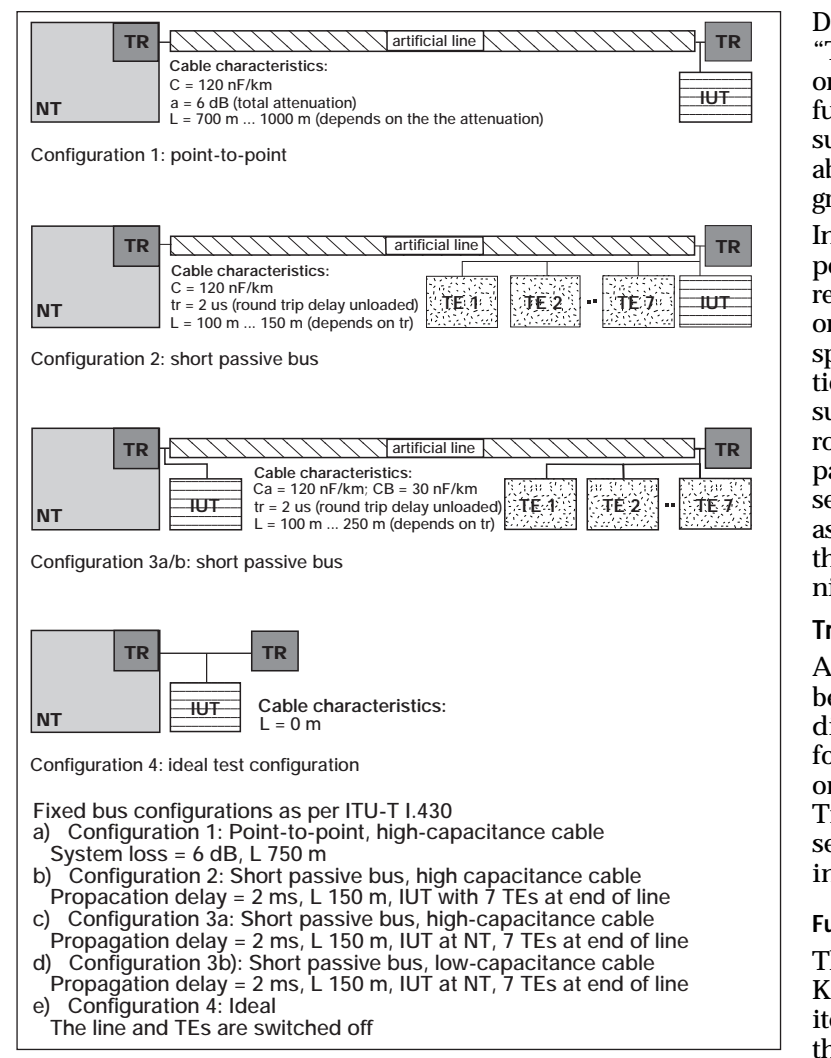

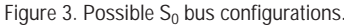

#### **Functionality**

This package allows the user to set all relevant parameters for the TE measurement modes available on the K1403. Generated measurement settings can be saved, copied, and deleted after being named. The selection group "measurement settings" is subdivided into:

• Measurement settings as per CTS-2 or TBR3. Appropriate software libraries with the

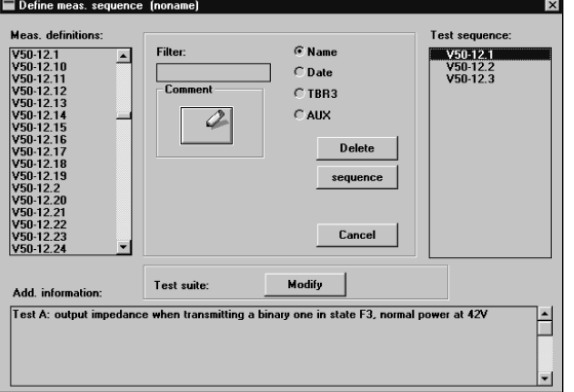

defined initial instrument settings are included in the package.

• User-specific measurement settings. There are no restrictions on presetting user-specific measurements within the scope allowed by the K1403.

The measurement modes at the TE are subdivided into the following measuring groups:

- Electrical characteristics
- Power conditions
- Functional tests
- Jitter measurements
- Bus simulation

The software package allows the user to edit test sequences. The objects of the test sequences are the measurement settings. Generated test sequences can be saved, copied, and deleted after being named.

Depending on whether the "Tests as per CTS-2 or TBR3" or "General user-specific tests" function is selected, all measurement definitions are available for selection from one group or the other.

In addition to the name, it is possible to select the date and references to standards in order to facilitate searching for specific entries. A filter function allows the number of measurement definitions to be narrowed down, e.g. by entering partial qualifications to the search. The test sequence is assembled in a separate list in the form of measurement definitions.

## **Trace Analyzer Software Option**

After a functional test has been performed, the result is displayed on the K1403 as P for "passed", F for "failed", or I for "inconclusive". The Trace Analyzer Software presents the cause of the result in TTCN syntax.

#### **Functionality**

The commands from the K1403 and the response of the item under test are recorded in the K1403 during the functional tests. After the measurement, the data is transmitted via the V.24 interface to the PC with the aid of the trace analyzer software.

The main menu contains three windows. The data collected by the K1403 are presented on the left-hand side in hex format giving preamble tests. The name of the preamble test is followed by an entry for the relevant result (P/F). Displayed on the right is the parameter menu for the V.24 data transmission. Further menu options are set in the lower window, e.g. writing the receive data to a file.

The received hexadecimal data from the K1403 is compiled into a tree diagram.

The analysis menu also contains three windows. The lefthand window displays the data in TTCN syntax. The actual path being used is made visible by being displayed in a

different color and identified by a vertical bar at the edge of the screen. This eases investigation in the event of a fault. The right-hand side shows the

preamble tests. The lower window contains further menu settings such as help or print menus.

Either the TTCN table currently under investigation or a result indication showing the cause of the P/F/I verdict can be printed out.

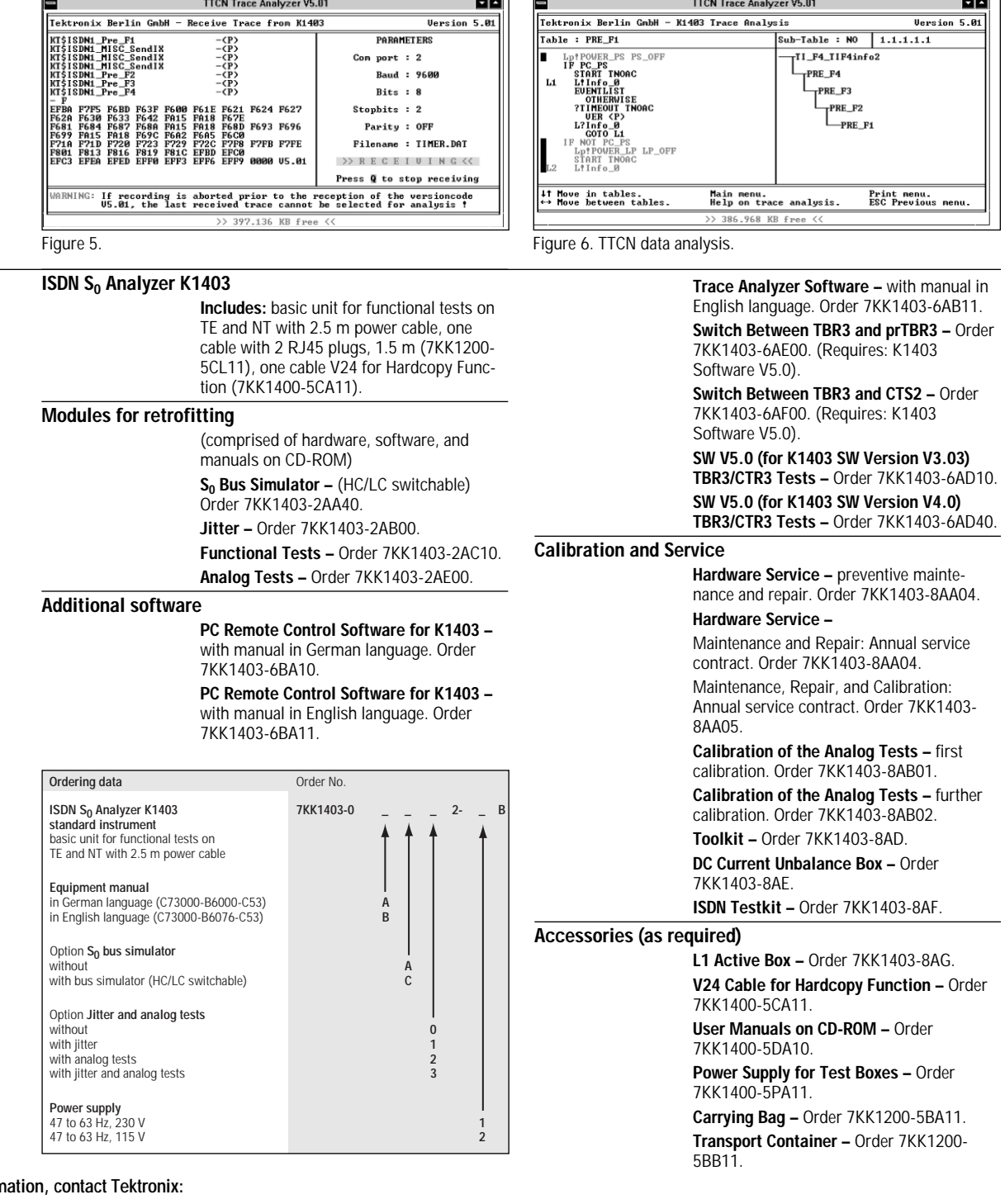

# **For further inform**

**Worldwide Web:** for the most up-to-date product information visit our web site at: www.tektronix.com

**ASEAN Countries** (65) 356-3900; **Australia & New Zealand** 61 (2) 9888-0100; **Austria, Central Eastern Europe, Greece, Turkey, Malta,& Cyprus** +43 2236 8092 0; **Belgium** +32 (2) 715 89 70; Brazil and South America 55 (11) 3741-8360; Canada 1 (800) 661-5625; Denmark +45 (44) 850 700; Finland +358 (9) 4783 400; France & North Africa +33 1 69 86 81 81; Germany +49 30 386 22200; **Hong Kong** (852) 2585-6688; **India** (91) 80-2275577; **Italy** +39 (2) 25086 501; **Japan (Sony/Tektronix Corporation)** 81 (3) 3448-3111; **Mexico, Central America, & Caribbean** 52 (5) 666-6333; The Netherlands +31 23 56 95555; Norway +47 22 07 07 00; People's Republic of China 86 (10) 6235 1230; Republic of Korea 82 (2) 528-5299; South Africa (27 11)651-5222; Spain & Portugal +34 91 372 6000; **Sweden** +46 8 477 65 00; **Switzerland** +41 (41) 729 36 40; **Taiwan** 886 (2) 2722-9622; **United Kingdom & Eire** +44 (0)1628 403300; **USA** 1 (800) 426-2200.

**From other areas, contact:** Tektronix, Inc. Export Sales, P.O. Box 500, M/S 50-255, Beaverton, Oregon 97077-0001, USA 1 (503) 627-6877.<br> **EXPRESS TO SALES AND SET AND SET AND SET AND SET AND SET AND SET AND SET AND SET AN** 

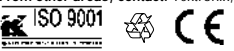

**Ordering Information**

Copyright © 1999, Tektronix, Inc. All rights reserved. Tektronix products are covered by U.S. and foreign patents, issued and pending. Information in this publication supersedes that in all previously published material. Specification and price change privileges reserved. TEKTRONIX and TEK are registered<br>trademarks of Tektronix, Inc. All other trade names referenced are the

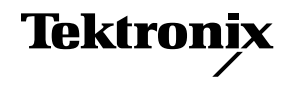